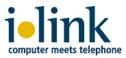

# ilink TeamCall Salesforce.com for Innovaphone

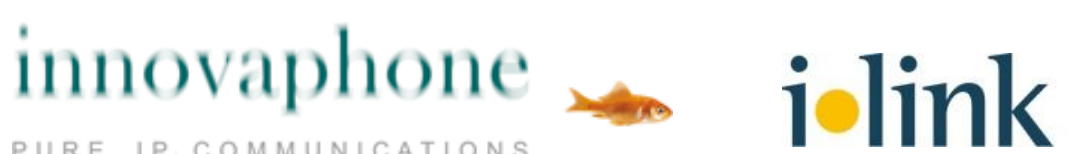

PURE IP COMMUNICATIONS

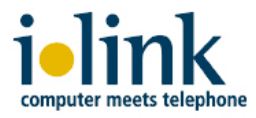

## Agenda

- The Softphone look & feel
- Salesforce workflow integration:
  - outbound call
  - call wrap-up
  - inbound call
  - activity history / call data reports
- Integration with Innovaphone PBXes and IP phones
- customizing
  - Call Center configuration
  - softphone layout

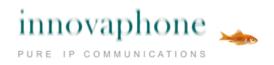

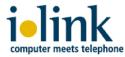

### 1. Softphone look & feel - idle state console mode

| Console ~ Salesforce - Develo                                                                                                    | op 🗙 🐤 Call_Type_My_Cal                                                                                   | lls_ThisWeek × +                                                                                                    |                                                                           |                                                            |
|----------------------------------------------------------------------------------------------------|----------------------------------------------------------------------------------------------------|----------------------------------------------------------------------------------------------------|---------------------------------------------------------------------------|------------------------------------------------------------|
| ← → ♂ @ @                                                                                                    | 1 https://eu12.salesford                                                                                  | ce.com/ui/desktop/DesktopPage                                                                                                    | 🛡 🏠 🔍 Suchen                                                              |                                                            |
| salesforce                                                                                                    |                                                                                                    | Developer C                                                                                                    | Console • Help • Loqout                                                   | force.com                                                  |
| Home Console Campaigns L                                                                                                    | Leads Accounts Contacts                                                                                   | Opportunities Contracts Orders                                                                                                    | Cases Solutions Produc                                                    | cts Reports Dash                                           |
| Contacts 🗸 All Contacts 🗸                                                                                                    | [Refresh] Create New                                                                                      |                                                                                                    | Rece                                                                      | nt Items 🗸 Sea                                             |
| Edison, Thomas Alva General Electric                                                                                                    | Inve                                                                                                    | ntor and Businessman +493028526                                                                                                    | 🤹 📞 @ilink                                                                | .de                                                        |
| Call                                                                                                    | Opportunities [0]   Ca                                                                                    | ases [1]   Open Activities [5+]   Activity History                                                                                                    | [5+]   Campaign History [0]   No                                          | otes & Attachments [0]                                     |
| Call<br>Hold Hang up                                                                                                    | Opportunities [0]   Ca<br>Contact Detail                                                                  | Edit Delete Clone                                                                                                    | [5+]   Campaign History [0]   No                                          | otes & Attachments [0]                                     |
| Hold Hang up<br>Speed dial V                                                                                                    |                                                                                                    |                                                                                                    | [5+]   <u>Campaign History [0]</u>   <u>No</u><br>Phone                   | <u>+493028526</u>                                          |
| Hold Hang up<br>Speed dial V<br>Sec                                                                                                    | Contact Detail<br>Contact Owner                                                                           | Edit Delete Clone                                                                                                    |                                                                           |                                                            |
| Hold Hang up<br>Speed dial V                                                                                                    | Contact Detail<br>Contact Owner<br>Name<br>Account Name                                                   | Edit Delete Clone<br>[Change]<br>Mr. Thomas Alva Edison<br>General Electric                                                                                                    | Phone<br>Home Phone<br>Mobile                                             | +493028526                                                 |
| Hold Hang up<br>Speed dial v<br>Sec                                                                                                    | Contact Detail<br>Contact Owner<br>Name<br>Account Name<br>Title                                          | Edit Delete Clone [Change] Mr. Thomas Alva Edison General Electric Inventor and Businessman                                                                                                    | Phone<br>Home Phone<br>Mobile<br>Other Phone                              | +493028526<br>+493028526                                   |
| Hold Hang up Speed dial Sec Latest calls > 12.4.2018, 12:01:01 > 12.4.2018, 11:58:45                                                                                                    | Contact Detail<br>Contact Owner<br>Name<br>Account Name<br>Title<br>Department                            | Edit Delete Clone [Change] Mr. Thomas Alva Edison General Electric Inventor and Businessman Electricity                                                                                         | Phone<br>Home Phone<br>Mobile<br>Other Phone<br>Fax                       | +493028526<br>+493028526<br>+491703194                     |
| Hold       Hang up         Speed dial       ✓         Sec       ✓         Latest calls       ●         > 12.4.2018, 12:01:01       >         > 12.4.2018, 11:58:45       >         > 12.4.2018, 11:57:15       > | Contact Detail<br>Contact Owner<br>Name<br>Account Name<br>Title<br>Department<br>Birthdate               | Edit Delete Clone  [Change]  Mr. Thomas Alva Edison  General Electric Inventor and Businessman Electricity 11.02.1874                                                                           | Phone<br>Home Phone<br>Mobile<br>Other Phone<br>Fax<br>Email              | +493028526<br>+493028526<br>+491703194<br>@ilink.de        |
| Hold Hang up Speed dial Sec Latest calls * 12.4.2018, 12:01:01 * 12.4.2018, 11:58:45 * 12.4.2018, 11:57:15 * 12.4.2018, 11:56:08                                                                                 | Contact Detail<br>Contact Owner<br>Name<br>Account Name<br>Title<br>Department<br>Birthdate               | Edit     Delete     Clone       [Chanqe]       Mr. Thomas Alva Edison       General Electric       Inventor and Businessman       Electricity       11.02.1874       [View Org Chart]           | Phone<br>Home Phone<br>Mobile<br>Other Phone<br>Fax<br>Email              | +493028526<br>+493028526<br>+491703194                     |
| Hold Hang up Speed dial Sec Latest calls > 12.4.2018, 12:01:01 > 12.4.2018, 11:58:45 > 12.4.2018, 11:57:15                                                                                                    | Contact Detail<br>Contact Owner<br>Name<br>Account Name<br>Title<br>Department<br>Birthdate<br>Reports To | Edit     Delete     Clone       [Change]       Mr. Thomas Alva Edison       General Electric       Inventor and Businessman       Electricity       11.02.1874       [View Org Chart]       Web | Phone<br>Home Phone<br>Mobile<br>Other Phone<br>Fax<br>Email<br>Assistant | <u>+493028526</u><br>+493028526<br>+491703194<br>@ilink.de |

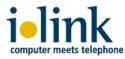

### 2. hold/unhold / consultation / transfer – phone functions

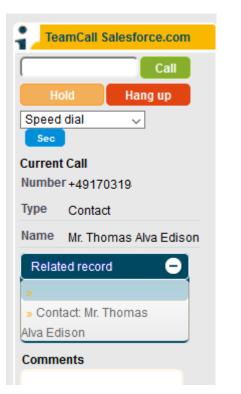

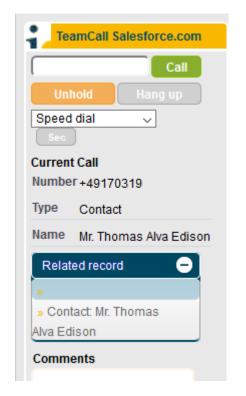

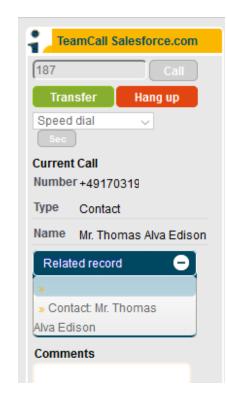

- Softphone buttons are activated with respect to current phone status
- ✓ you can *hold/unhold* your current call
- ✓ for a *consultation* call just call 2nd party
- ✓ in a consultation call you can transfer your call to a 2nd party
- ✓ or you can hangup the transfer and then *return* to your first call

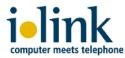

#### 3. Call wrap-up mode: comments and call classification

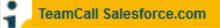

#### Subject

Call 12.4.2018 11:29:27

#### Related record

Contact: Mr. Thomas Alva I 🗸

#### Comments

Mr. Edison called and asked about current business activities of Osram.

#### Wrap-up code

inbound - General Questic 🗸

Done

#### Salesforce workflow offers call classifications

- ✓ subject and related record are auto-filled in
  - $\checkmark$  you can edit/change them
- ✓ you can add a comment for later reference
- ✓ you can classify your call for reporting
  - $\checkmark$  the codes are customizable
  - ✓ you can setup different codes for inbound/outbound calls
- $\checkmark$  generate a task or a event from your call activity

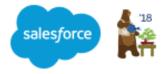

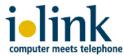

### 4. Inbound call / caller identification

| Tean      | nCall Salesforce.com        |
|-----------|-----------------------------|
| +49       | 170319                      |
| Туре      | Contact                     |
| Phone     | +493028526                  |
| Title     | Inventor and<br>Businessman |
| Salutatio | m Mr.                       |
| Name      | Mr. Thomas Alva<br>Edison   |
|           | Answer                      |
| Related   | I record 😑                  |
| » Contac  | ct: Mr. Thomas              |
| Alva Edis | on                          |

| ^ | Contact<br>Mr. The | omas Alva Edison                                                                                                    |                     | 2 🛛 🖶            |            |
|---|--------------------|----------------------------------------------------------------------------------------------------|---------------------|------------------|------------|
|   | Opportunities [0]  | tory [5+]   <u>Campai</u><br>Status [0]                                                                                                    | ign History (I      |                  |            |
|   | Contact Detail     | Edit                                                                                                    | Delete Clone        | Request Update   |            |
|   | Contact Owner      | [Change]                                                                                                    | Phone               | +493028526       | ۰.         |
|   | Name               | Mr. Thomas Alva Edison                                                                                                    | Home Phone          |                  |            |
|   | Account Name       | General Electric                                                                                                    | Mobile              | +491703194       | <u>∿</u>   |
|   | Title              | Inventor and Businessman                                                                                                    | Other Phone         |                  | •          |
|   | Department         | Electricity                                                                                                    | Fax                 | +493028526199    |            |
|   | Birthdate          | 2/11/1874                                                                                                    | Email               | <u>@i</u>        | link.de    |
|   | Reports To         | [View Org Chart]                                                                                                    | Assistant           | William Joseph H | lammer     |
|   | Lead Source        | Web                                                                                                    | Asst. Phone         |                  |            |
|   | Mailing<br>Address | Menlo Park<br>Edison, New Jersey 08820<br>U.S.A.                                                                                                    | Other Address       |                  |            |
|   | Languages          | English                                                                                                    | Level               |                  |            |
|   | Created By         | 12/16/2014<br>11:21 AM                                                                                                    | Last Modified<br>By | , 11:22 AM       | 12/17/2014 |
|   | Description        | A great American inventor of<br>around the world, e.g.:<br>- the phonograph<br>- the motion picture camera<br>- the longlasting light bulb<br>- power distribution | -<br>               |                  | d life     |
|   |                    | Edit I                                                                                                    | Delete Clone        | Request Update   |            |

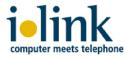

#### 5a. Salesforce user call activity history - call data overview

| Activity History     Log a Call     Mail Merge     Send an Email     View All |                  |      |            |         |           |                         |
|-------------------------------------------------------------------------------|------------------|------|------------|---------|-----------|-------------------------|
| Action Subject                                                                | Related To       | Task | Due Date   | Assigne | ed To     | Last Modified Date/Time |
| Edit   Del Call 12.4.2018 11:29:27                                            | General Electric | 1    | 12.04.2018 | Tho     | <u>rs</u> | 12.04.2018 12:04        |
| Edit   Del Call 12.4.2018 11:52:14                                            | General Electric | ✓    | 12.04.2018 | Tho     | <u>rs</u> | 12.04.2018 12:04        |
| Edit   Del Call 12.4.2018 11:58:45                                            | General Electric | ~    | 12.04.2018 | Tho     | <u>rs</u> | 12.04.2018 12:03        |
| Edit   Del Call 12.4.2018 12:01:01                                            | General Electric | ✓    | 12.04.2018 | Tho     | <u>rs</u> | 12.04.2018 12:03        |
| Edit   Del Call 6.4.2018 14:37:59                                             | General Electric | ✓    | 06.04.2018 | Tho     | rs        | 12.04.2018 12:04        |
| Show more »   Go to list »                                                    |                  |      |            |         |           |                         |

✓ get a quick and clear overview about your call activities of a contact
✓ edit your tasks to add more information

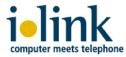

#### 5b. Salesforce.com user call activity history – detailed call data

| Task<br>Call 12.4.2 | 018 11:29:27            |                      | <b>₽</b> ′@                                                                |
|---------------------|-------------------------|----------------------|----------------------------------------------------------------------------|
|                     | 1 7 31                  |                      |                                                                            |
|                     | Attec                   | hments [0]           |                                                                            |
|                     | Attao                   |                      |                                                                            |
| Task Detail         | Edit Delete Crea        | te Follow-Up Task Cr | eate Follow-Up Event                                                       |
| Assigned To         |                         | Status               | Completed                                                                  |
| Subject             | Call 12.4.2018 11:29:27 | Name                 | Thomas Alva Edison                                                         |
| Due Date            | 12.04.2018              | Email                | @ilink.de                                                                  |
| Phone               | +493028526              | Related To           |                                                                            |
| Priority            | Normal                  | Caller               | +49170319                                                                  |
|                     |                         | Called               | 183                                                                        |
|                     |                         | Last Hop             |                                                                            |
|                     |                         | Call tags            | external                                                                   |
|                     |                         | Call Type            | Inbound                                                                    |
|                     |                         | Call Duration        | 3                                                                          |
|                     |                         | Call Result          | inbound - General Questions                                                |
|                     |                         | Comments             | Mr. Edison called and asked about<br>current business activities of Osram. |
| Created By          | 12.04.2018 11:44        | Last Modified By     | 12.04.2018 11:44                                                           |
| Reminder            |                         |                      |                                                                            |
| Reminder            |                         |                      |                                                                            |
|                     |                         |                      |                                                                            |
|                     | Edit Delate Cros        | ta Fallow-Un Tack    | este Fellow-Up Front                                                       |

- ✓ This view displays your call wrap-up info of a task
- ✓ drill-down a task to extract or modify your customer call data

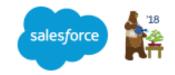

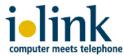

#### 6. Generate Salesforce supervisor reports for call statistics

| Call_Type_My_                                        | Calls_ThisWeek             |                               |                   |                                       |
|------------------------------------------------------|----------------------------|-------------------------------|-------------------|---------------------------------------|
| Report Generation Status: Complet                    | e                          |                               |                   |                                       |
| Report Options:                                      |                            |                               | — Time Frame —    |                                       |
| Summarize information by: Show<br>Call Type V My act | ivities V Completed Activi | ties  V Show Tasks and Events | ✓ Date Field      | Range<br>Custom<br>From<br>02.04.2018 |
| Run Report V Hide Details Cus                        | tomize Save Save As Delete | Printable View Export Details | Subscribe         |                                       |
| Call Type not equal to Clear                         |                            |                               |                   |                                       |
| Grouped By: Call Type<br>Sorted By: Call Type + V    |                            |                               |                   |                                       |
| Assigned Subject                                     | Call Duration (minutes     | ) Call Result                 | Company / Account | Contact                               |
| Call Type: Outbound (2 record                        | s)                         |                               |                   |                                       |
| Tho rs Call 12.4.201                                 | 18 11:52:14 0:04           | outbound - General Questions  | General Electric  | Thomas Alva Edison                    |
| Tho rs Call 12.4.201                                 | 1 <u>8 12:01:01</u> 0:04   | outbound - General Questions  | General Electric  | Thomas Alva Edison                    |
| Call Type: Inbound (5 records                        | )                          |                               |                   |                                       |
| Tho rs Call 6.4.2018                                 | 3 14:37:59 0:26            | inbound - Ghost Call          | General Electric  | Thomas Alva Edison                    |
| Tho rs Call 12.4.20                                  | 18 11:29:27 0:03           | inbound - General Questions   | General Electric  | Thomas Alva Edison                    |
| Tho rs Call 12.4.20                                  | 1 <u>8 11:52:14</u> 0:15   | outbound - General Questions  | General Electric  | Thomas Alva Edison                    |
| Tho rs Call 12.4.201                                 | 1 <u>8 11:57:15</u> 0:09   | inbound - Follow-Up           | General Electric  | Thomas Alva Edison                    |
| Tho rs Call 12.4.201                                 | 1 <u>8 11:58:45</u> 0:07   | inbound - Follow-Up           | General Electric  | Thomas Alva Edison                    |
| Grand Totals (7 records                              | )                          |                               |                   |                                       |

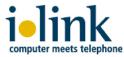

#### 6. Solution design ilink TeamCall Salesforce.com

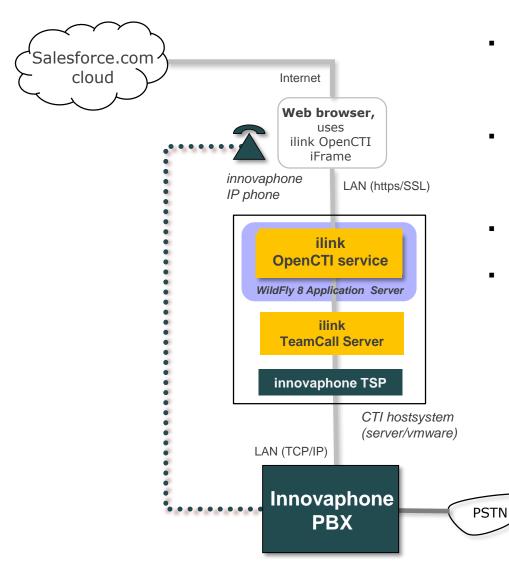

- ilink OpenCTI service runs in WildFly application server (on-premise)
  - *it provides the Salesforce Callcenter functionality*
- OpenCTI only exchanges call data with the user web browser (through https/SSL)
  - *it generates/controls the softphone in the Salesforce user webpage*
- only the user browser communicates with Salesforce.com cloud service
- ilink TeamCall Server connects OpenCTI service with the Innovaphone PBX through its Tapi Service Provider (TSP)
  - call routing is still fully handled by your PBX/ACD system
  - audio channel remains between PBX and station extension (IP phone)
  - supported Innovaphone PBX types:
    - IP302/305/800/810
    - IP0010/1060/3010/6010

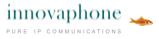

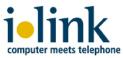

| Call Center Detail                         | Edit Delete Clone                         |
|--------------------------------------------|-------------------------------------------|
| General Information                        |                                           |
| ilink call center                          | ilinkTestCallcenterCisco                  |
| Display name                               | ilink Test Callcenter Cisco (opencticust) |
| Adapter URL                                | https://opencti /CallControlWeb           |
| use API                                    | true                                      |
| Softphone height                           | 500                                       |
| Softphone width                            | 220                                       |
| API version                                | 36.0                                      |
| Call center version                        | 1.38                                      |
| Salesforce Compatibility<br>Mode           | Classic_and_Lightning                     |
| Dialing Options                            |                                           |
| Outside prefix                             | 9                                         |
| Long distance prefix                       | 1                                         |
| International prefix                       | 01                                        |
| Application Behavior                       |                                           |
| Save unanswered inbound                    | true                                      |
| Save unanswered<br>outbound                | true                                      |
| Allow empty wrap-up code                   | true                                      |
| Enable dial prefix support                 | false                                     |
| Object type used for call<br>records       | Task                                      |
| Customer-defined wrap-up<br>field name     |                                           |
| Customer-defined sub<br>wrap-up field name |                                           |
| Wrap-up Codes Inbound                      |                                           |
| Code 1                                     | Service inquiry                           |
| Code 2                                     | Sales inquiry                             |
| Code 3                                     | VIP customer                              |
| Code 4                                     | Product consulting                        |
| Code 5                                     | Support ticket call                       |

Code 6 Marketing call

### 7a. Salesforce Call Center configuration - Supervisor view

- ✓ activate your Salesforce Call Center for ilink OpenCTI service
  - Classic / Lightning modes are supported
- ✓ ilink OpenCTI offers Basic and Standard featuresets for Innovaphone integration
- customize your Call Center features to your needs
  - ✓ e.g. your Wrap-up codes
  - ✓ setup a standard softphone layout
- ✓ then assign Salesforce users to your Call Center

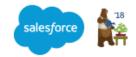

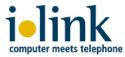

#### **7b. Salesforce softphone layout settings**

| Select Call Type Inbound 🗸                                                                                                    |                    |
|----------------------------------------------------------------------------------------------------|--------------------|
| Softphone Layout Help abo                                                                                                    | out this section 👔 |
| Display these call-related fields:<br>▶ Dialed Number                                                                                                    | Edit               |
| Display these salesforce.com objects:         Account, Case, Contact         Add / Rep                                                                                                    | move Objects       |
| ✓ If single Account found, display: Account Name                                                                                                    | Collapse           |
| Available Selections                                                                                                    |                    |
| Shipping Longitude         Shipping Geocode Accuracy         Phone         Fax         Account Number         Website         SIC Code         Industry         Annual Revenue         Employees         Ownership         Ticker Symbol         Description         Rating    It multiple matches are found, only the Account Name is displayed in Salesforce Classic. In Lightning Experience, all the selected displayed. | ad fields are      |
| If single Case found, display: Case Number<br>If multiple matches are found, only the Case Number is displayed in Salesforce Classic. In Lightning Experience, all the selected<br>fields are displayed.                                                                                                    | Edit<br>d          |
| If single Contact found, display: Salutation, Name<br>If multiple matches are found, only the Name is displayed in Salesforce Classic. In Lightning Experience, all the selected fields a<br>displayed.                                                                                                    | Edit<br>are        |
| Screen Pop Settings Help abo                                                                                                    | out this section 🥐 |
| Screen pops open within: New browser window or tab                                                                                                    | Edit               |
| No matching records: Pop to new Contact                                                                                                    | Edit               |
| Single-matching record: Pop detail page                                                                                                    | Edit               |
| Multiple-matching records: Pop to search page                                                                                                    | Edit               |

- ✓ This setup defines the Softphone reaction and info display to inbound, outbound and internal calls
- ✓ each user can customize his personal Softphone layout

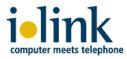

## Let's get in contact!

Innovaphone team: <a href="mailto:contact@innovaphone.com">contact@innovaphone.com</a>

ilink team: <a href="mailto:sales@ilink.de">sales@ilink.de</a>

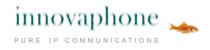

i•link

More infos about ilink TeamCall Salesforce.com for Innovaphone: see <a href="https://tcsfdc.ilink.de/">https://tcsfdc.ilink.de/</a>